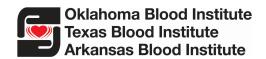

# **Therapeutic Order Instructions**

Our goal for placing Therapeutic Order Forms online is to help reduce time wasted by both physician and blood center staff correcting/revising order forms. We hope you find this new process simple and easy to follow.

## Step 1 – Form Completion

- Log in using User Name "form" and Password "blood".
- Complete all sections on the appropriate form online.

NOTE: All required fields must be completed for printing function to work properly.

- The *Therapeutic Phlebotomy Order Form* is to be used for patients who do <u>not</u> have a diagnosis of Hereditary Hemochromatosis and are <u>not</u> currently taking Testosterone Therapy.
- The *Hereditary Hemochromatosis and Testosterone Therapy Phlebotomy Order Form* is to be used <u>only</u> for patients who do not have other known blood diseases.
  - Testosterone Therapy patients will be drawn down to an HCT of 39% (Hgb -13.0g/dL).
  - Hereditary Hemochromatosis patients with a medical need to be drawn to a lower HCT than 39% must have the desired lower limit HCT selected. We cannot accept HCTs lower than 33%.

### Step 2 – Print Form

- After completing all fields, click "**Print PDF Form**" blue button Print PDF Form at the left bottom of page.
- On the new screen, click the "**Open**" box <sup>Open</sup> in center of page to open form in PDF format.
- Click Printer icon in the upper left of screen 
   <sup>left</sup>.

### Step 3 – Physician Signature

Ordering Physician must sign printed order
Ordering Physician
Signature:

### Step 4 – Form Submission

• Fax order to **405-297-5598** 

These documents contain confidential medical information. Please secure appropriately.

\*Please note that due to the high volume of patients we serve, it can take a few days to process orders before patients can schedule their donation.

Please call 405-297-5597 or 405-297-5533 with any questions.